#### **ATS - Custom Fields**

#### **Customizable Fields for Data Collection:**

ATS allows you to collect separate from what is collected by the system. While there is a lot of information that can be required of your parents/guardians or athletes when they register; we realize there may be information outside of what is collected by the system you would like to have.

With the Customizable Fields, ATS gives you the flexibility to add those other data points to your athlete portal to collect during registration on the athlete portal or for you to manually enter under the athlete's profile.

## **Setting up the Custom Fields:**

To enable and set up custom fields you need to have Full Administrative Rights.

Go to Admin—> Site Info—> then select the Custom tab.

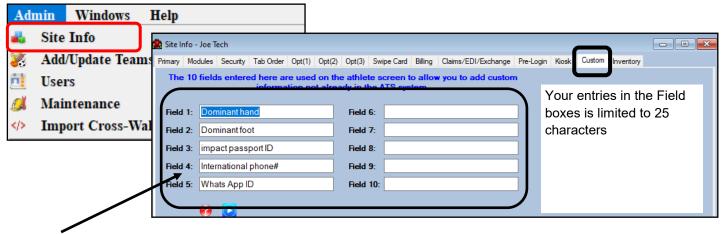

ATS gives you 10 areas that you can customize and gather response for or manually enter in the athlete profile.

## **Using the Custom Fields for Staff:**

The Custom Fields can be filled in on the athlete profile by staff, by going opening the athlete and selecting the Additional Info tab. Then selecting the Custom Info tab.

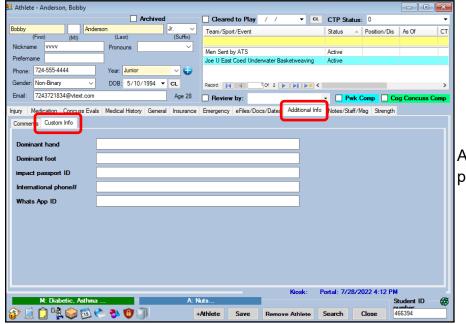

Answers recorded in the space provided are limited to 50 characters

### **Using Custom Fields on Athlete Portal:**

When you have set up the custom fields, they will then become visible for the athlete or parent/guardian that as they are completing their registration.

The custom fields you set up will show up on the athlete demographic page, or the main page of the athlete portal.

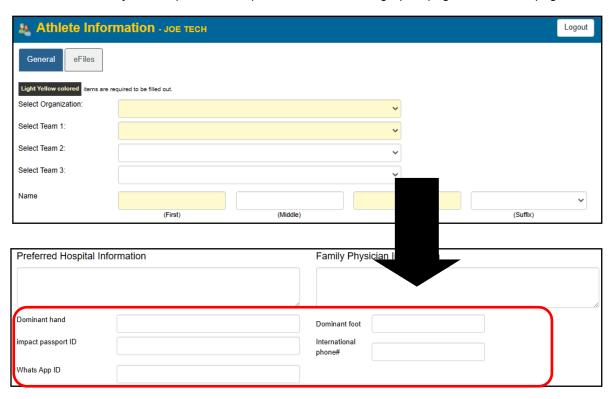

Whom ever is completing the registration information will have the fields displayed here for them to complete. Their answers will also need to be 50 characters or under.

# Viewing the Questions and Answers:

You can individually look at the athletes answers, or you are able to utilize a data miner to collect all of the information for your athletes.

Go to Admin—>Data Miner. If you do not have the option, please call 1-888-328-2577 and we can add it to your database.

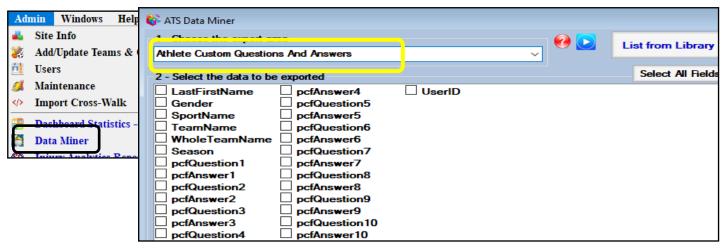